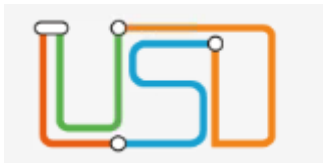

# <span id="page-0-0"></span>Inhalt

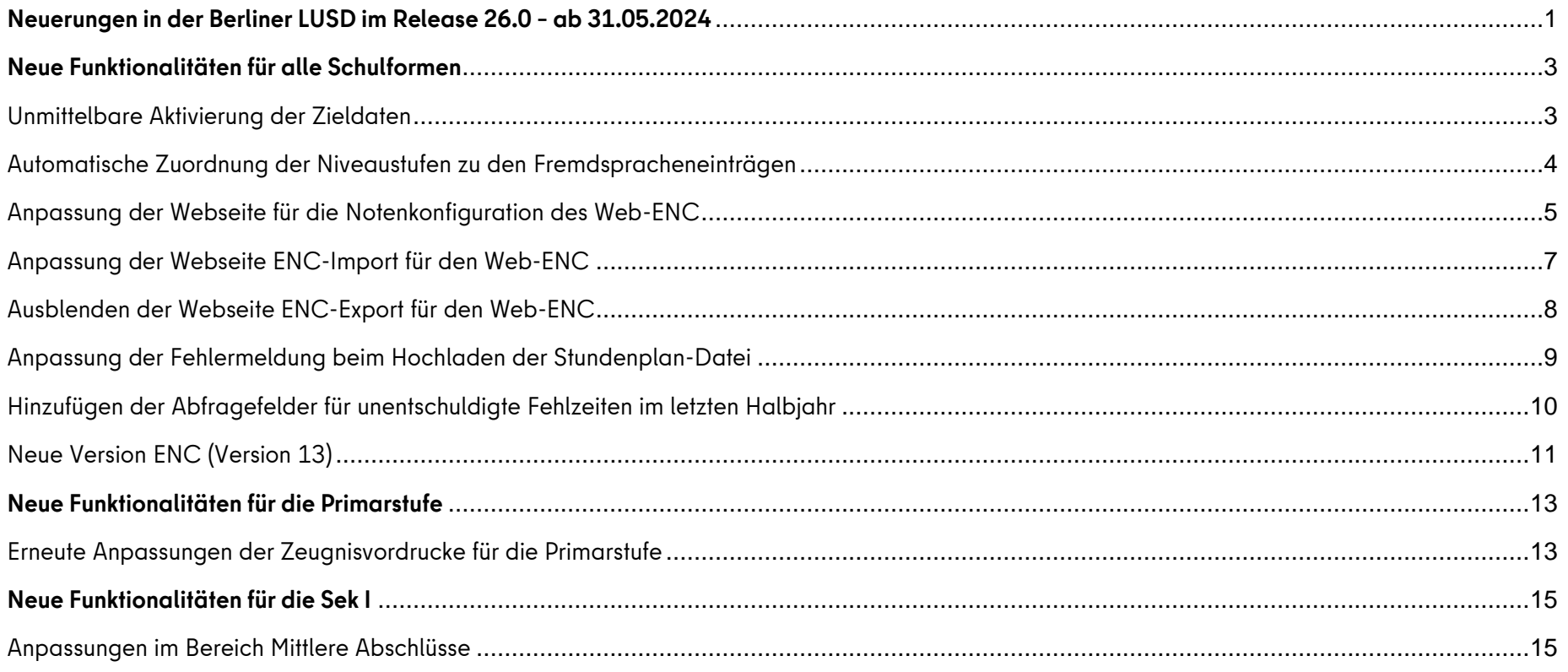

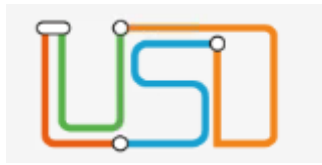

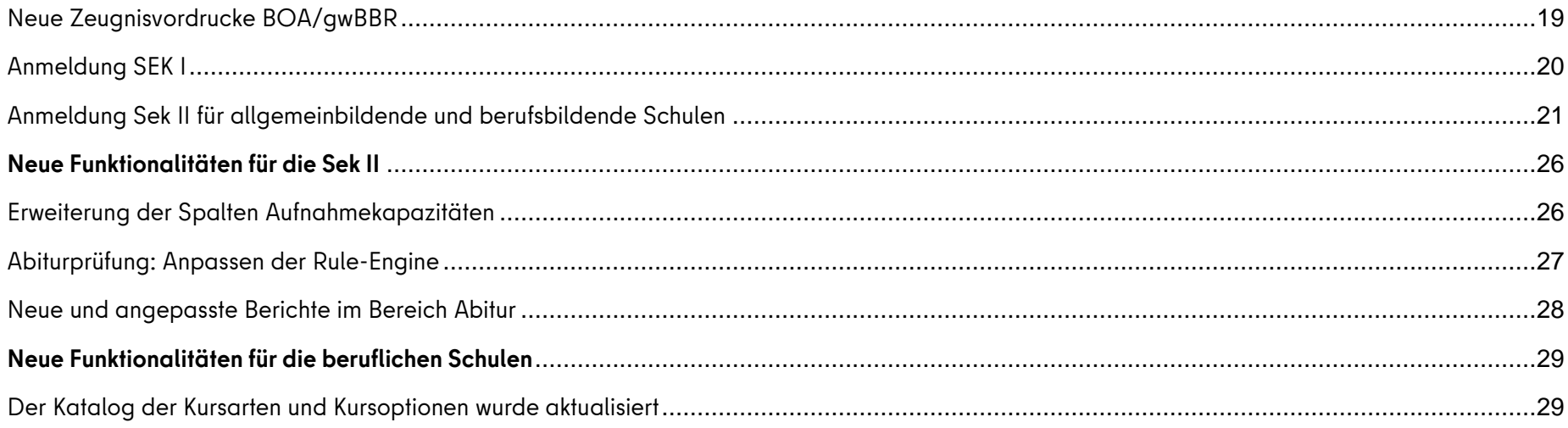

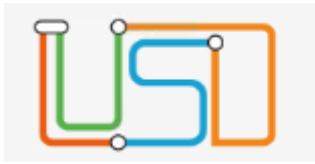

#### <span id="page-2-0"></span>**Neue Funktionalitäten für alle Schulformen**

<span id="page-2-1"></span>Unmittelbare Aktivierung der Zieldaten

Auf der Webseite Einschulung/Schulwechsel wurde der Dialog angepasst. Wenn das Zielhalbjahr und das aktuelle Schulhalbjahr gleich ist, können die Datensätze unmittelbar der Zielklasse zugeordnet und aktiviert werden.

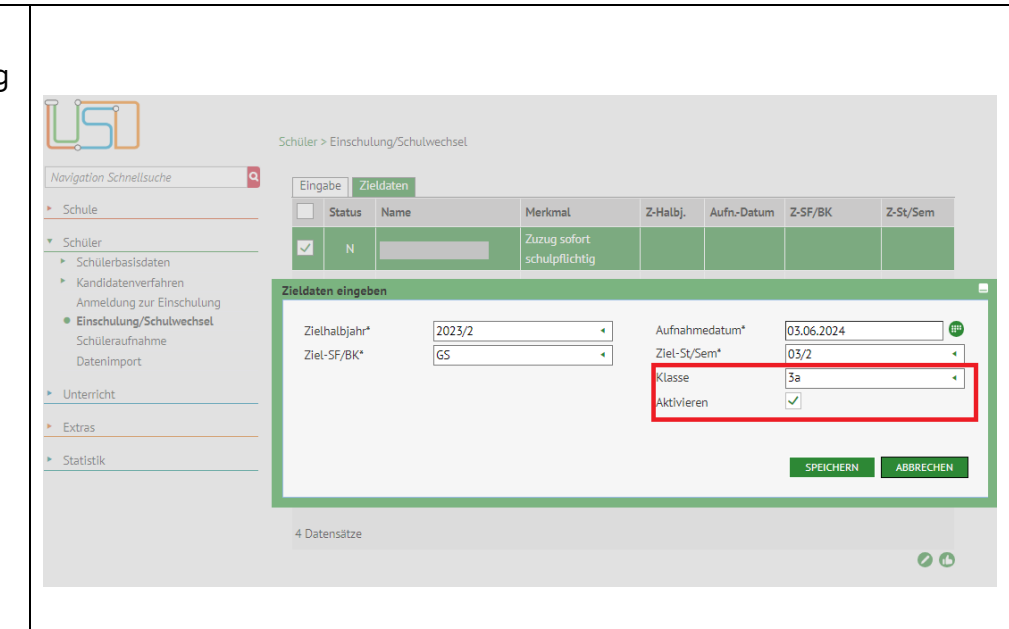

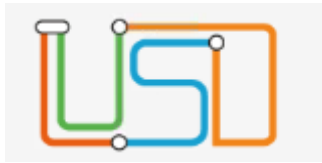

 $\Gamma$ 

┑

**000** Schü

 $\begin{array}{c} \square \ \square \ \square \end{array}$ 

erricht (ab Stufe 3)

Nachweis 2.FS Latinum Graecum

## <span id="page-3-0"></span>Automatische Zuordnung der Niveaustufen zu den Fremdspracheneinträgen

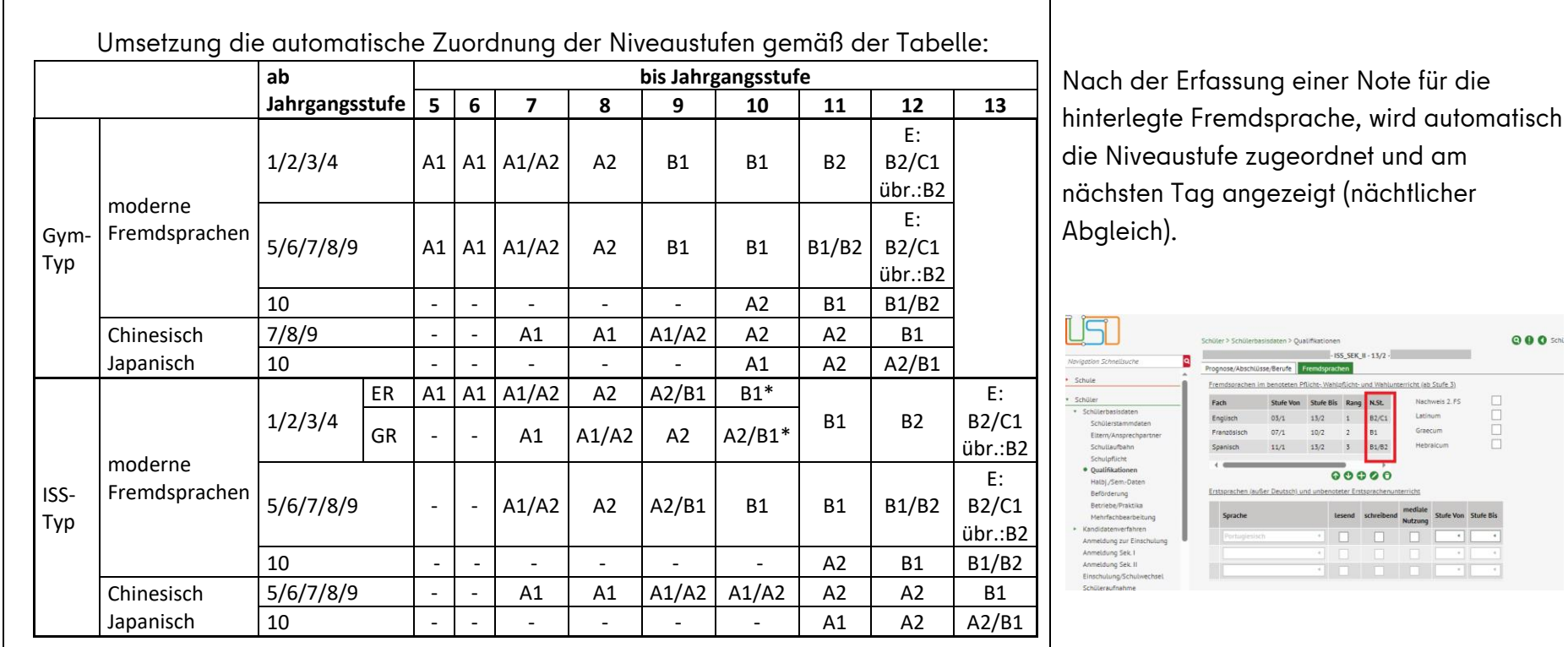

4

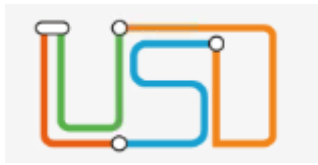

#### <span id="page-4-0"></span>Anpassung der Webseite für die Notenkonfiguration des Web-ENC

Neue Gestaltung der Webseite Notenkonfiguration:

- Zeitraum der Noteneingabe
- Vereinfachung durch eine Mehrfachbearbeitung im Dialog "Notenkonfiguration bearbeiten"
- Automatische Bereitstellung der Daten für die Lehrkräfte im Web-ENC.
- Alle Kurslehrkräfte können die Noten ihrer Kurse erfassen und gleichzeitig kann die Klassenleitung die Noten, die Fehlzeiten, die Bemerkungen, die Versetzung/Prognose und das Arbeits- und Sozialverhalten bearbeiten
- Automatische Übertragung der Daten in die LUSD

#### Achtung:

Mit diesem Release können die Prüfungsergebnisse der Abschlüsse nicht im Web-ENC erfasst werden.

**Bis zum aktuellen Datum ist die Funktionalität des Web-ENC im Schulportal noch nicht produktiv und wird zurzeit noch getestet. Das Datum für die Produktivsetzung wird noch bekannt gegeben.**

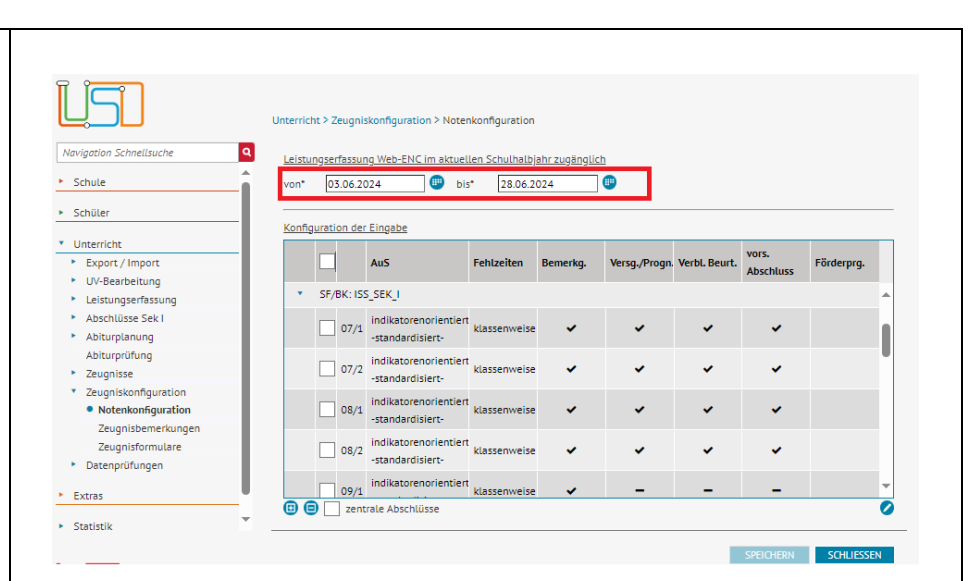

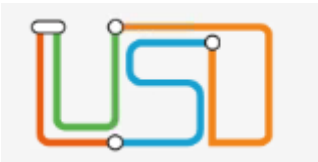

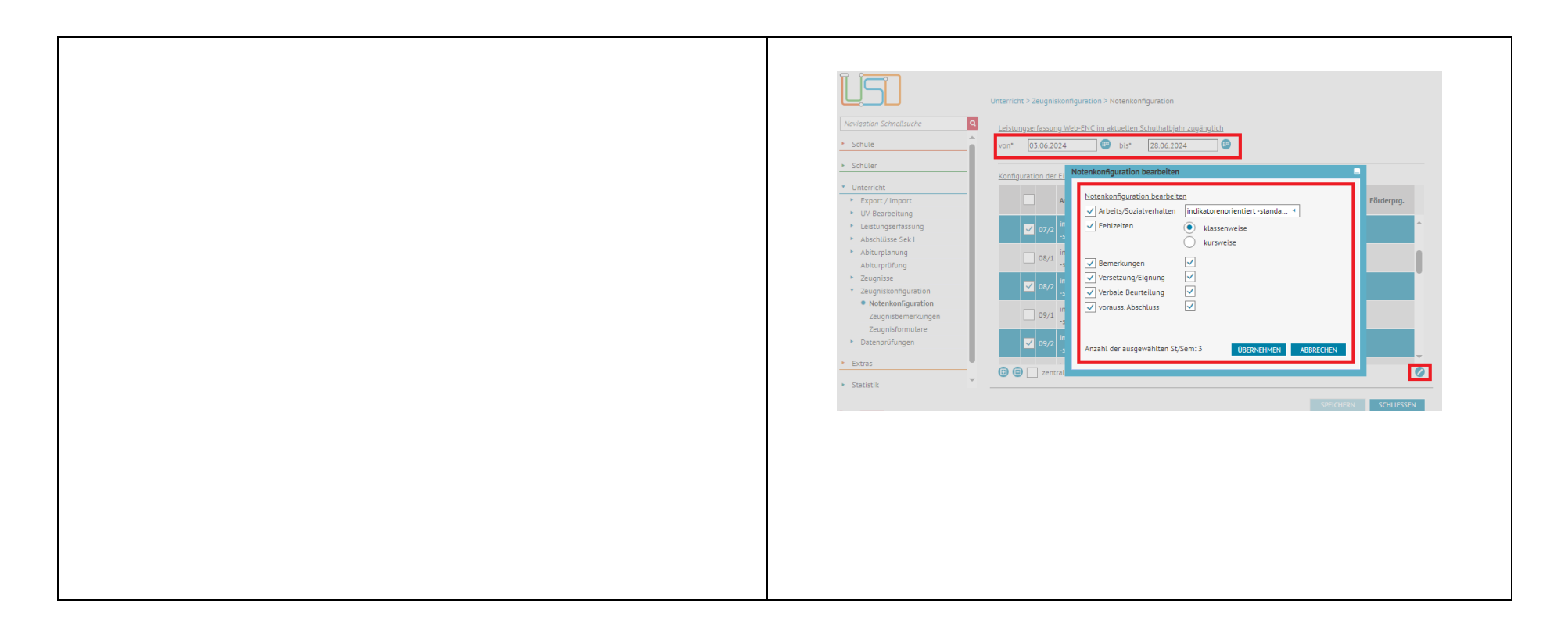

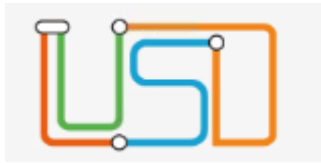

## <span id="page-6-0"></span>Anpassung der Webseite ENC-Import für den Web-ENC

┰

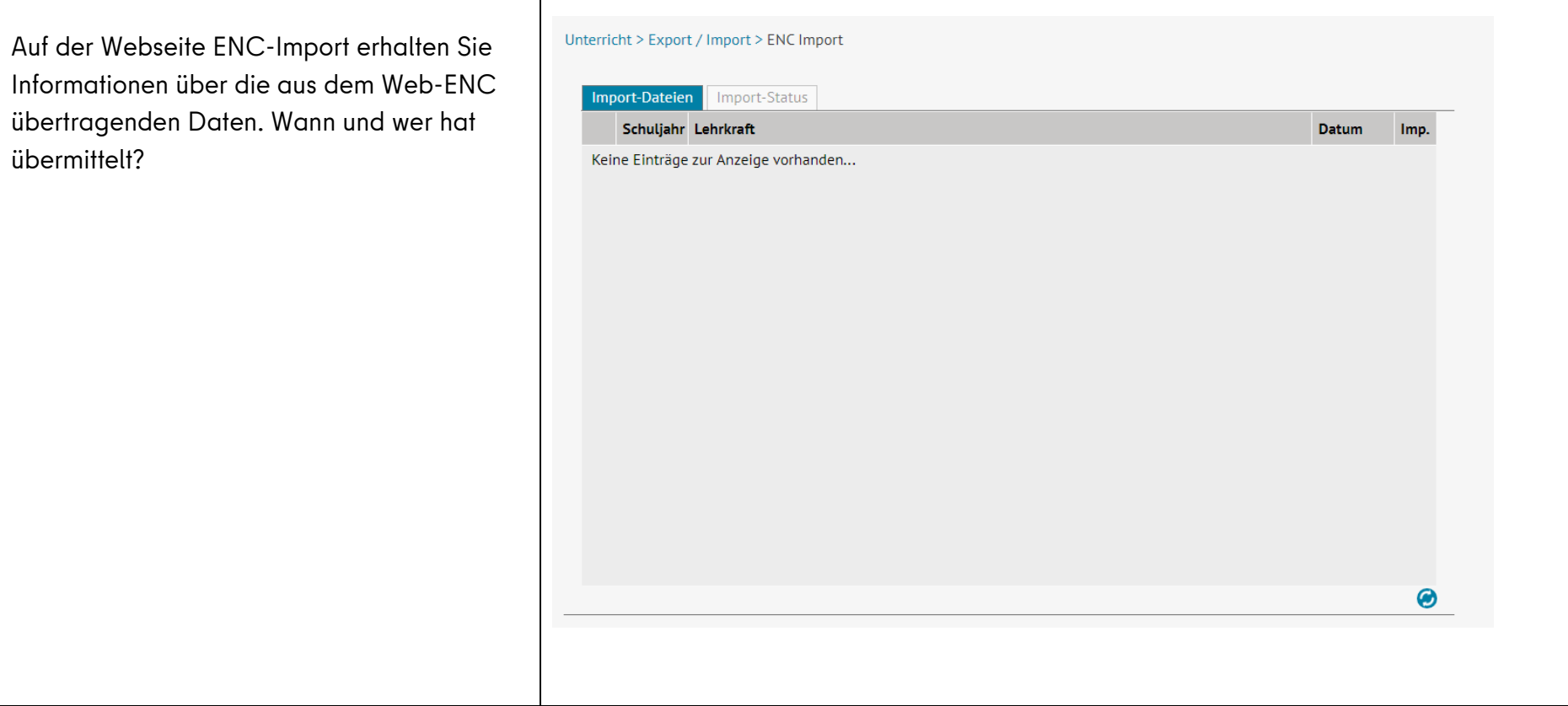

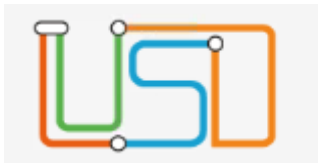

#### <span id="page-7-0"></span>Ausblenden der Webseite ENC-Export für den Web-ENC

Die Webseite ENC-Export wurde für den Web-EN angepasst.

Der Export wird gemäß der Zuordnung (Lehrer-Kurs-Zuordnung) und gemäß der Zuweisung der Klassenlehrkraft als Klassenleitung einer Klasse ausgeführt.

Bitte überprüfen Sie unbedingt die Zuordnung: Wurden für alle Kurslehrer die richtigen Kurse und für die Klassenleitungen die richtigen Klassen in der LUSD zugeordnet?

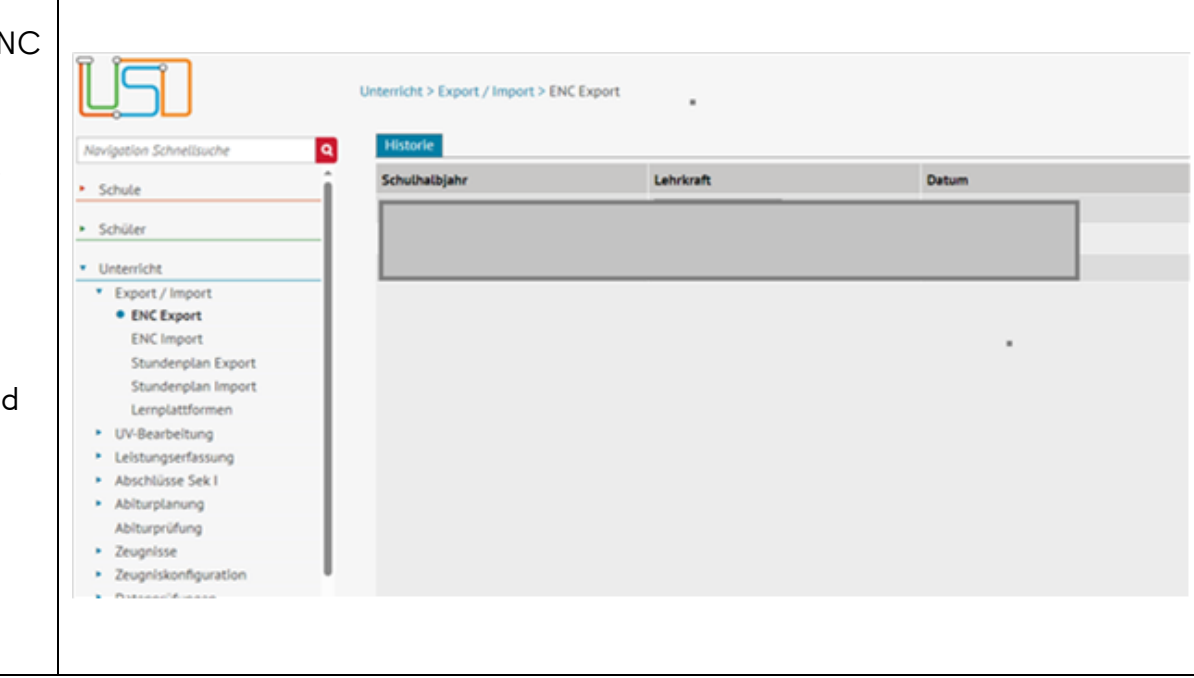

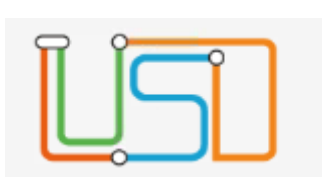

## <span id="page-8-0"></span>Anpassung der Fehlermeldung beim Hochladen der Stundenplan-Datei

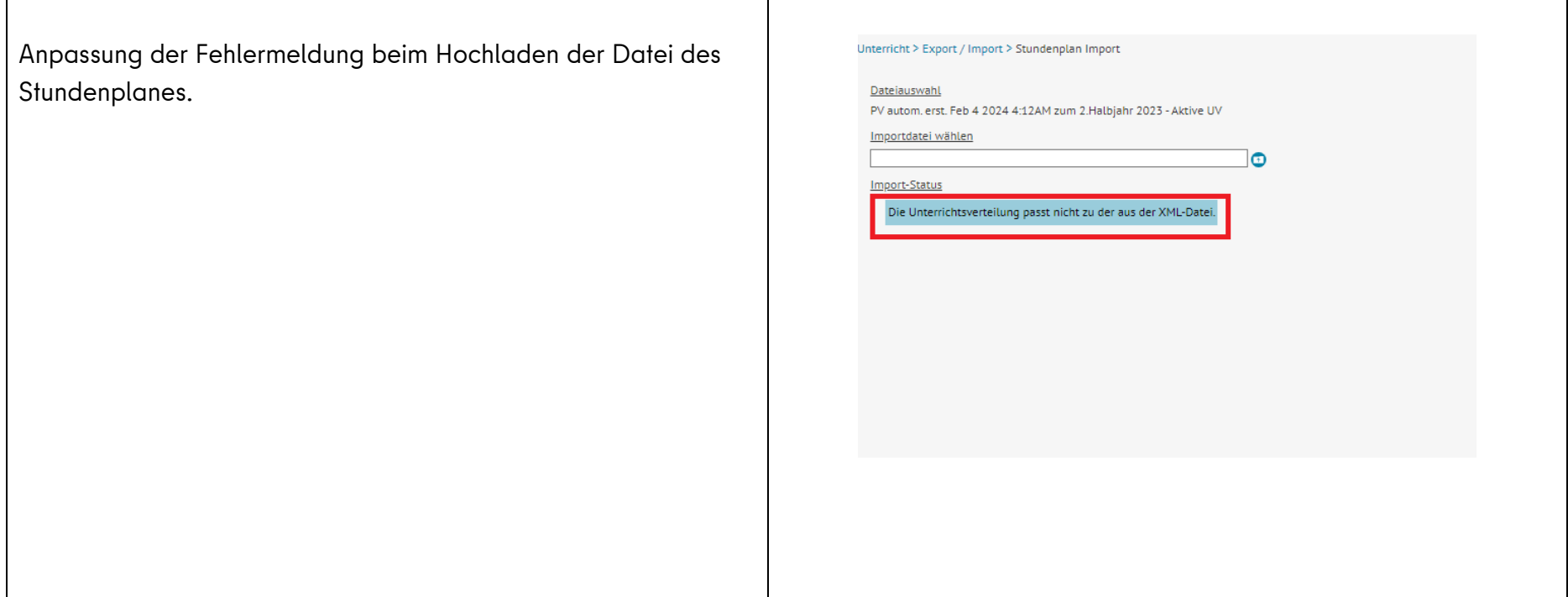

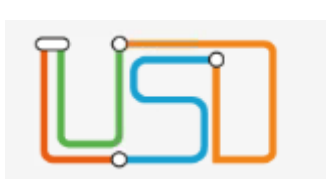

# <span id="page-9-0"></span>Hinzufügen der Abfragefelder für unentschuldigte Fehlzeiten im letzten Halbjahr

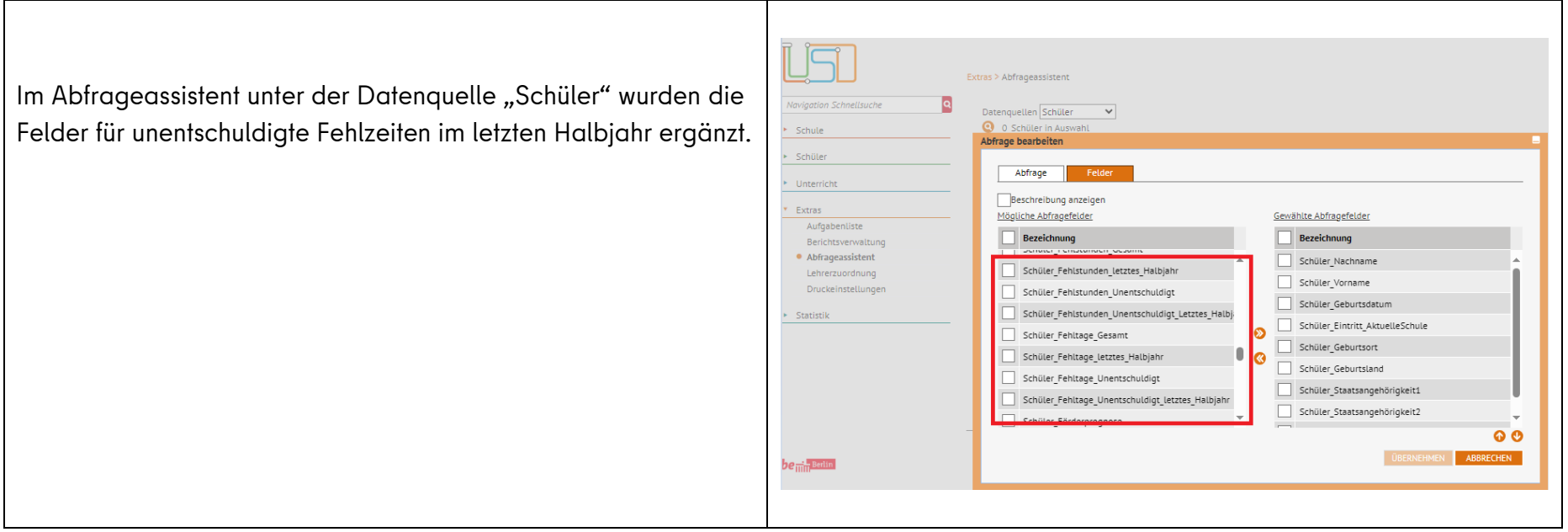

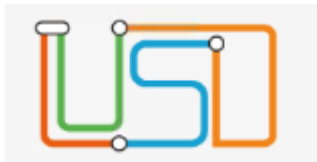

# <span id="page-10-0"></span>Neue Version ENC (Version 13)

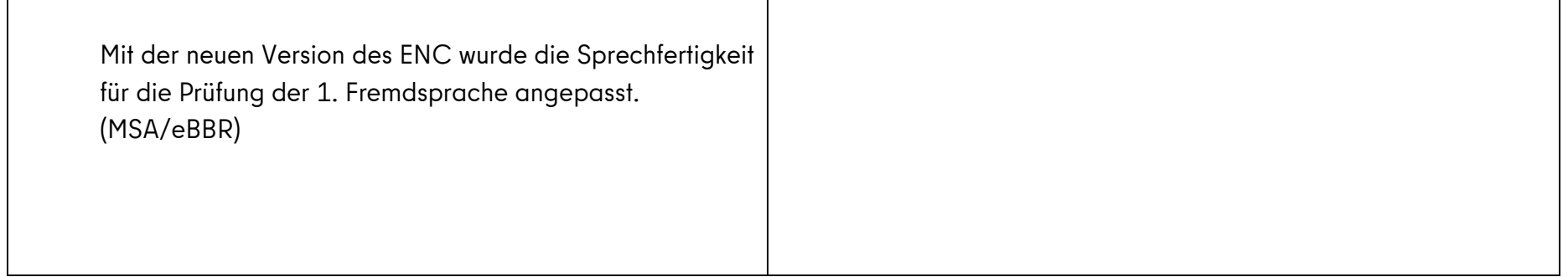

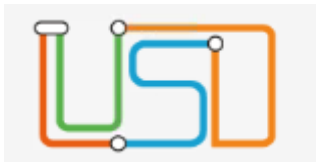

# Neues Feld unter Halbjahr/Sem. -Daten

- · Das Feld "BuT anspruchsberechtigt" wurde neu hinzugefügt.
	- Eine Mehrfachbearbeitung "BuT anspruchsberechtigt" ist möglich

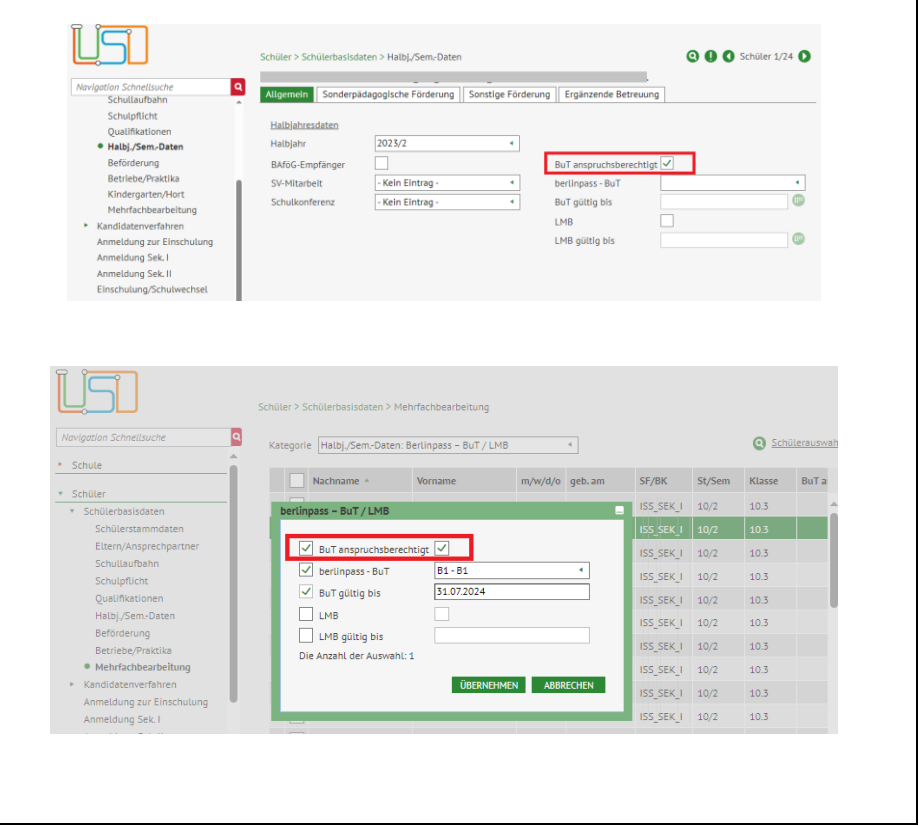

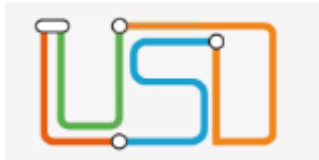

## <span id="page-12-0"></span>**Neue Funktionalitäten für die Primarstufe**

<span id="page-12-1"></span>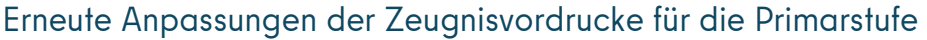

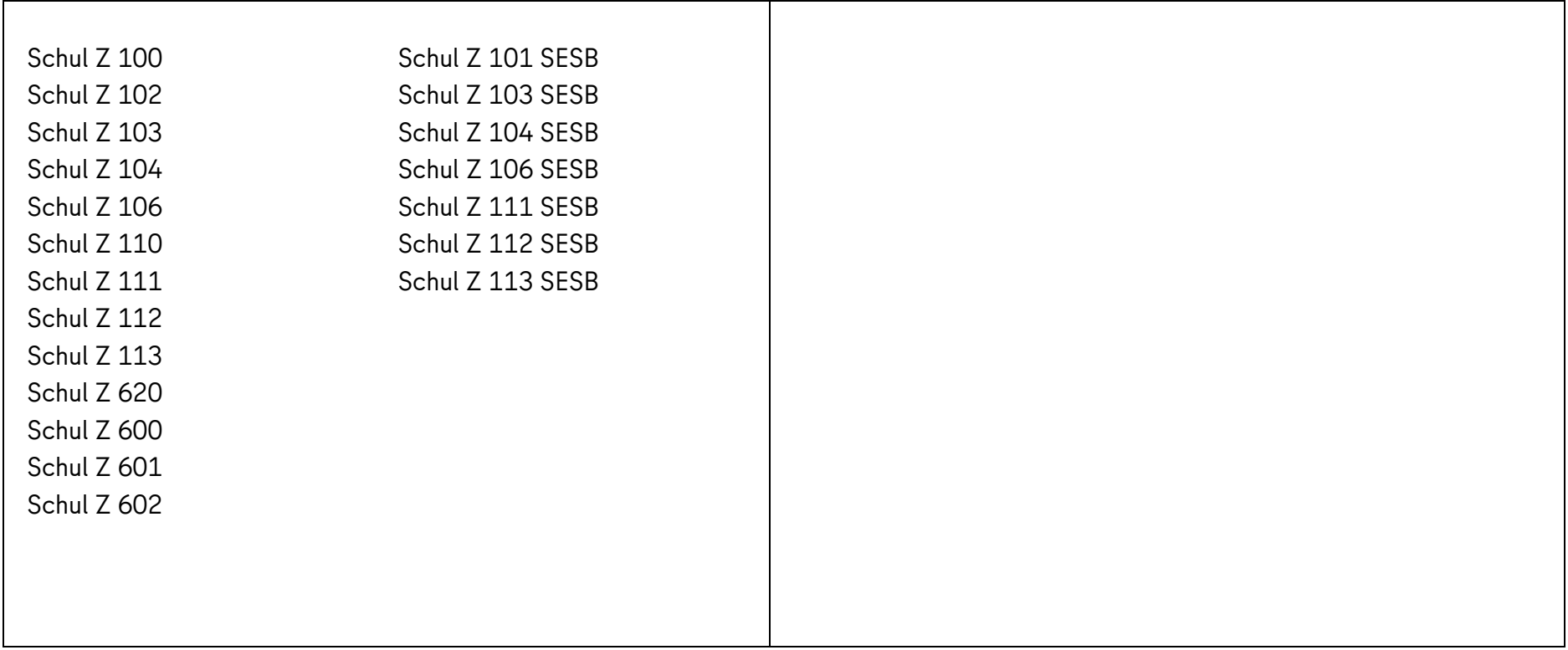

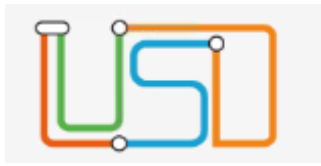

# Verschärfung der Plausibilitäten für die Datenbereitstellung und Übermittlung der Klassenstatistik (Pilotphase)

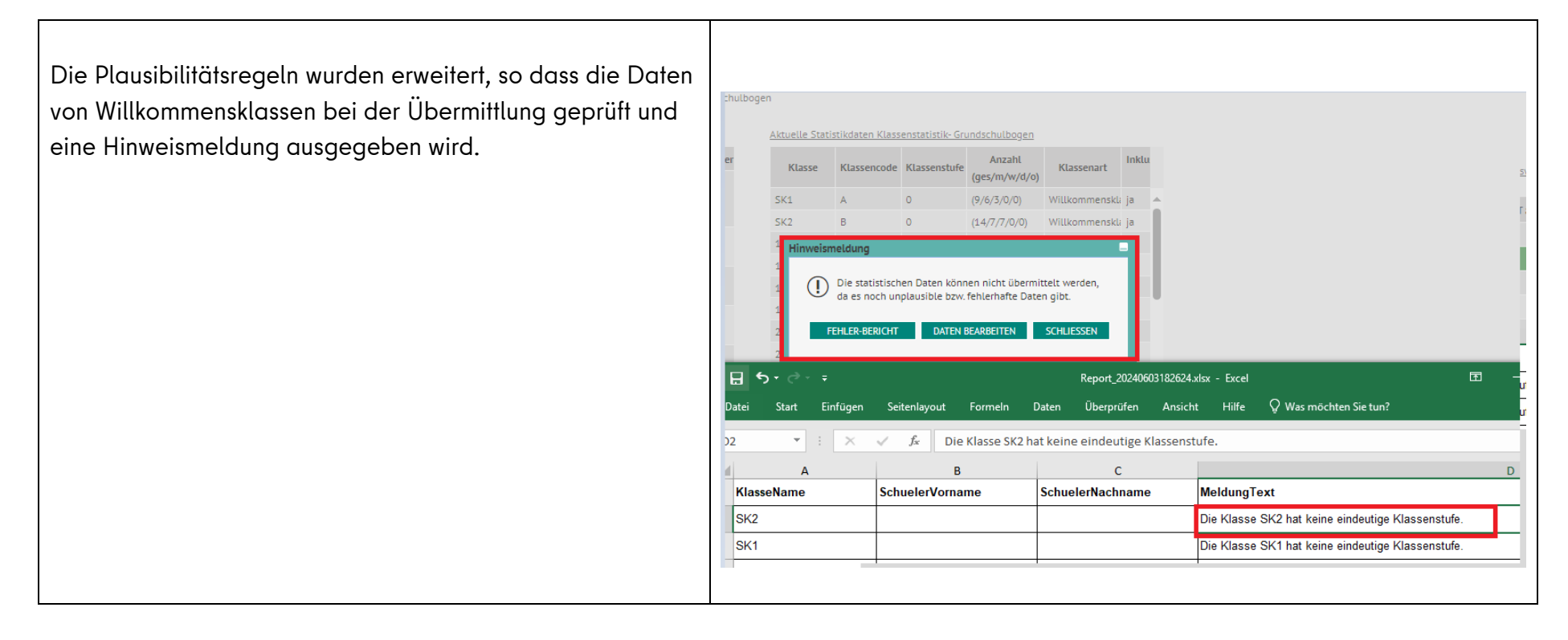

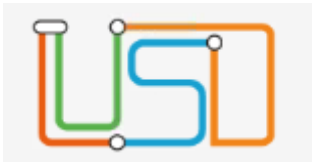

#### <span id="page-14-0"></span>**Neue Funktionalitäten für die Sek I**

#### <span id="page-14-1"></span>Anpassungen im Bereich Mittlere Abschlüsse

Bei der Abschlussberechnung wird nach einer Prüfung im Feld "Note" in Klammern angezeigt auf welchem Differenzierungsniveau, die Note für den automatisch errechneten Abschluss umgerechnet wurde.

Korrektur: Nur die tatsächlich leistungsdifferenziert unterrichteten Fächer, werden für die Abschlussberechnung herangezogen.

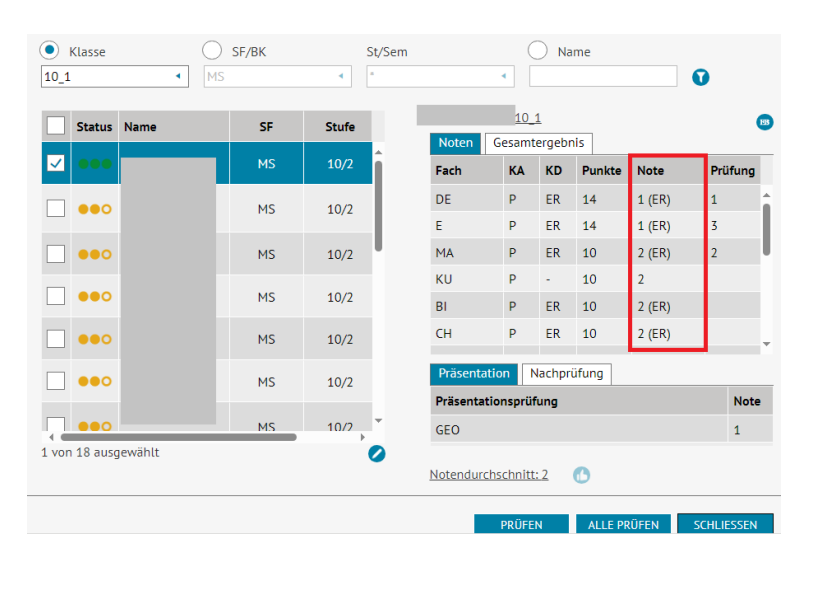

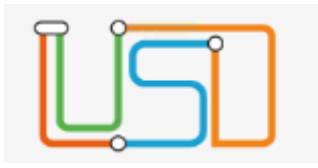

#### MSA/eBBR:

Die Bewertungseinheiten für die Kompetenzbereiche in den Fächern Deutsch und 1. Fremdsprache in den entsprechenden Unterdialogen wurden für das Schuljahr 2023/2024 angepasst.

Für die 1. Fremdsprache gibt es wieder die Sprechfertigkeitsprüfung. Die Prüfungsnote wird dann aus dem schriftlichen Ergebnis und der Sprechfertigkeitsprüfung ermittelt.

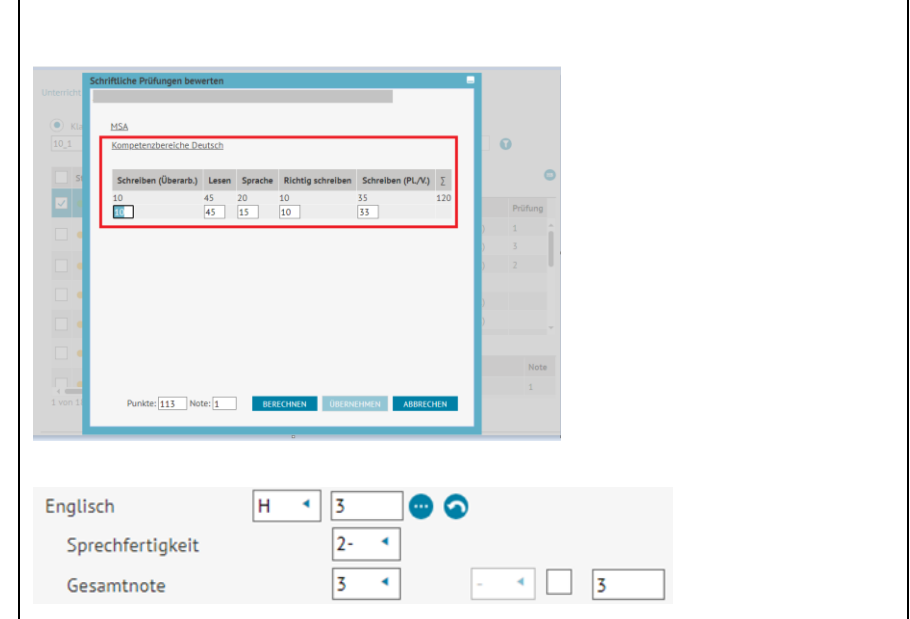

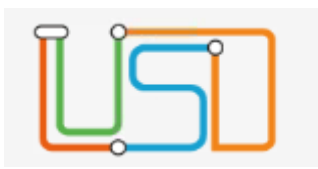

Die Gutachtenblätter wurden für das Schuljahr 2023/2024 aktualisiert.

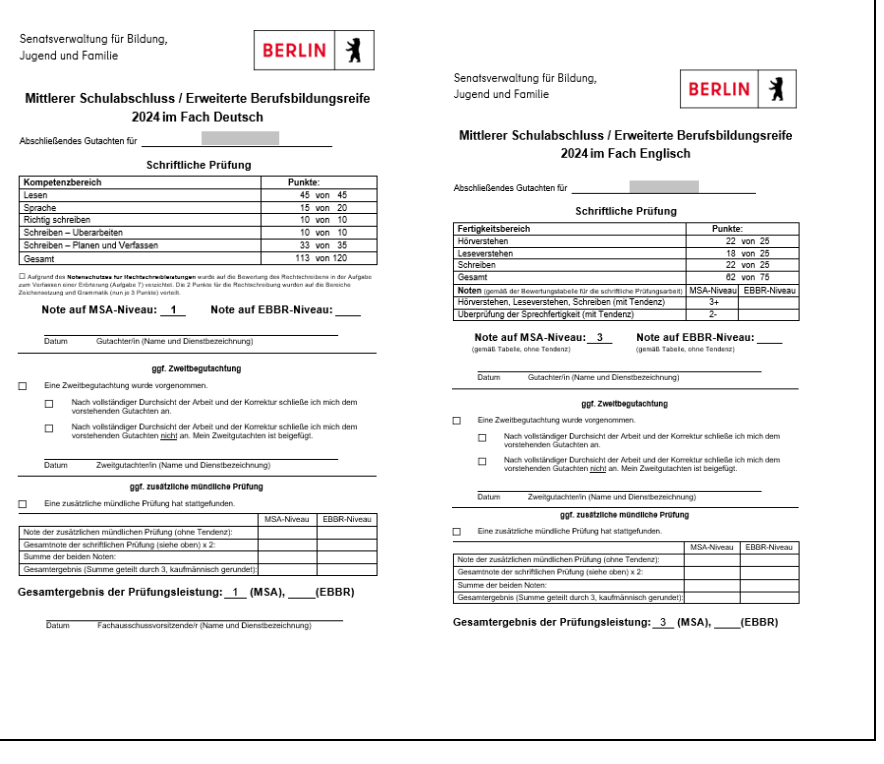

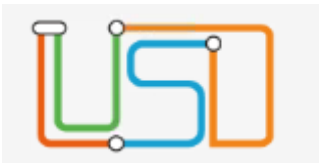

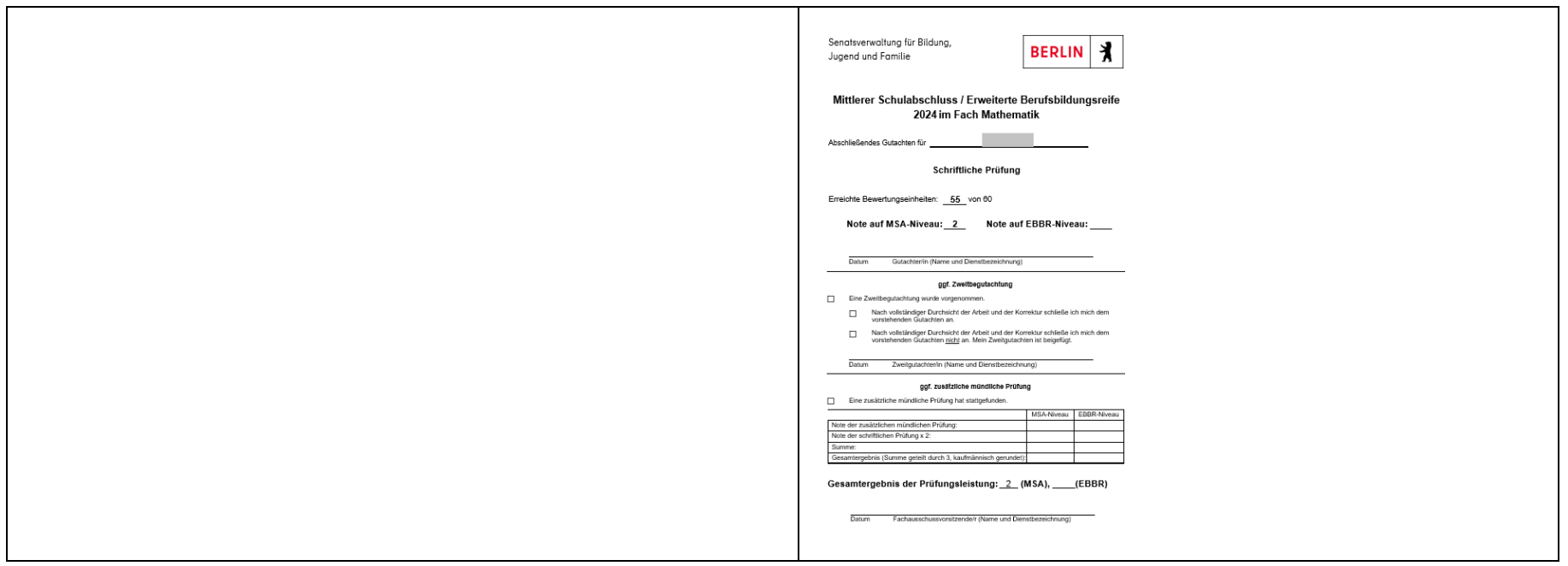

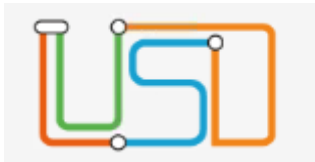

## <span id="page-18-0"></span>Neue Zeugnisvordrucke BOA/gwBBR

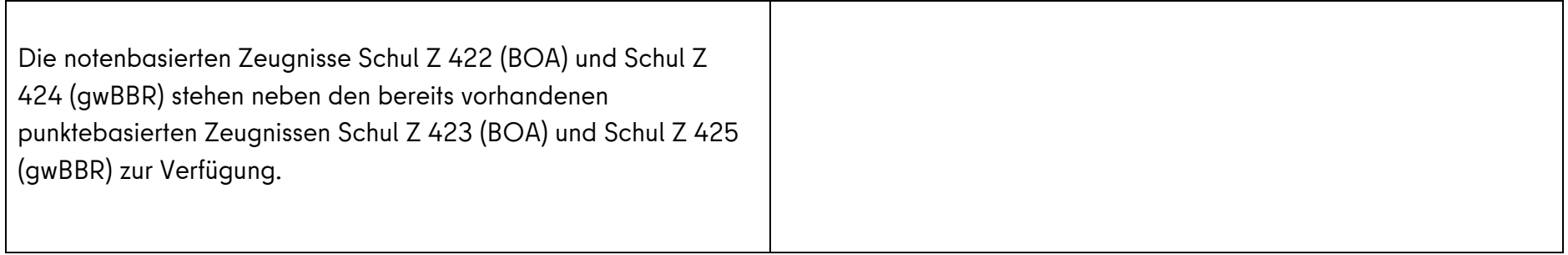

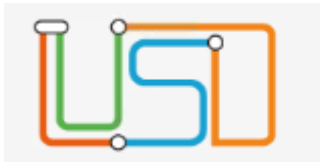

<span id="page-19-0"></span>Anmeldung SEK I

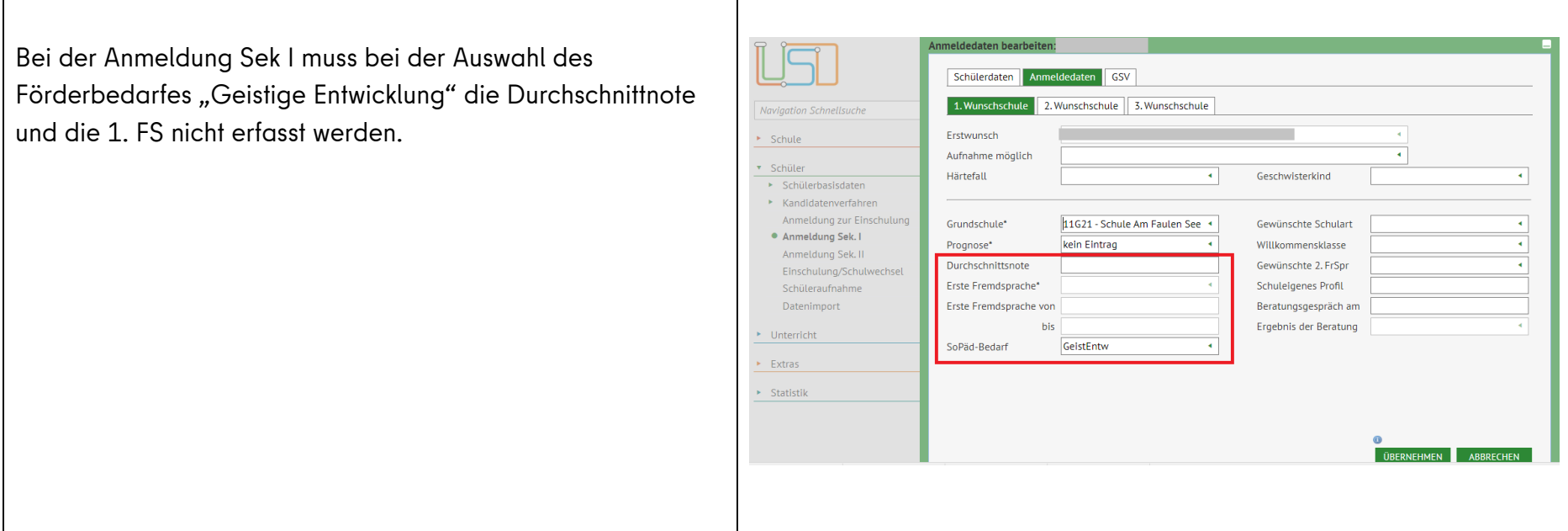

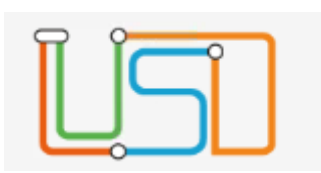

<span id="page-20-0"></span>Anmeldung Sek II für allgemeinbildende und berufsbildende Schulen

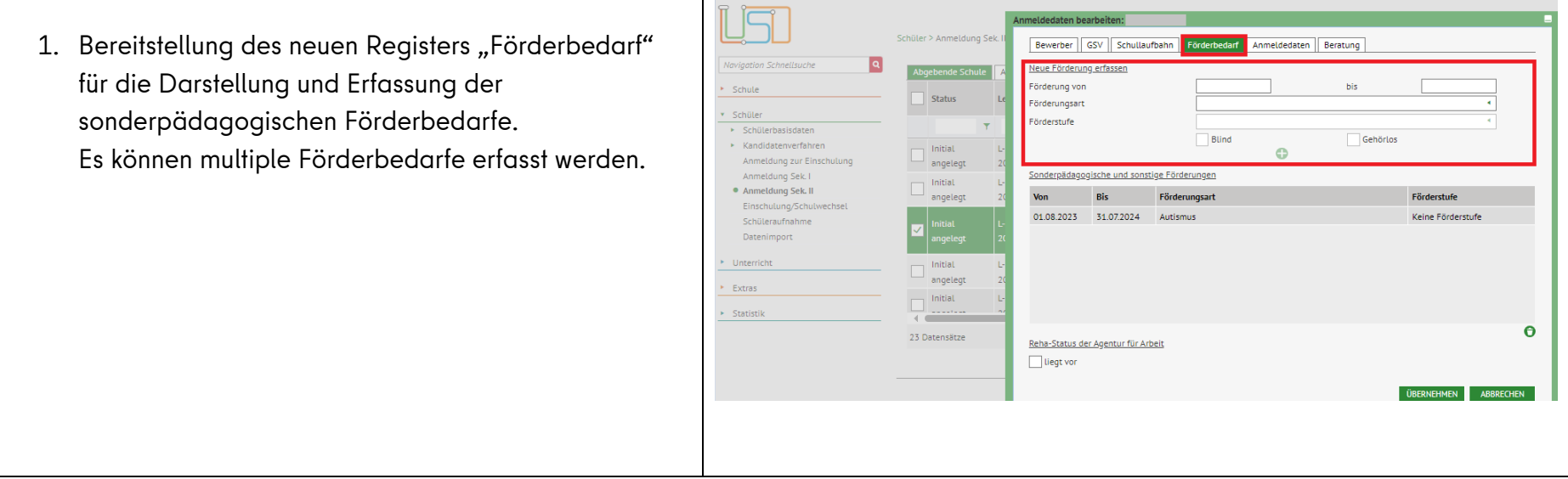

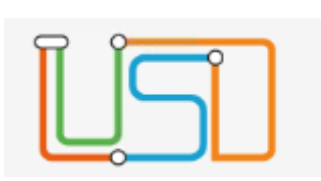

2. Neues Register Beratungsdokumentation, sowie neu Berichte (BSO-Dokumentationsbogen und Informationsblatt)

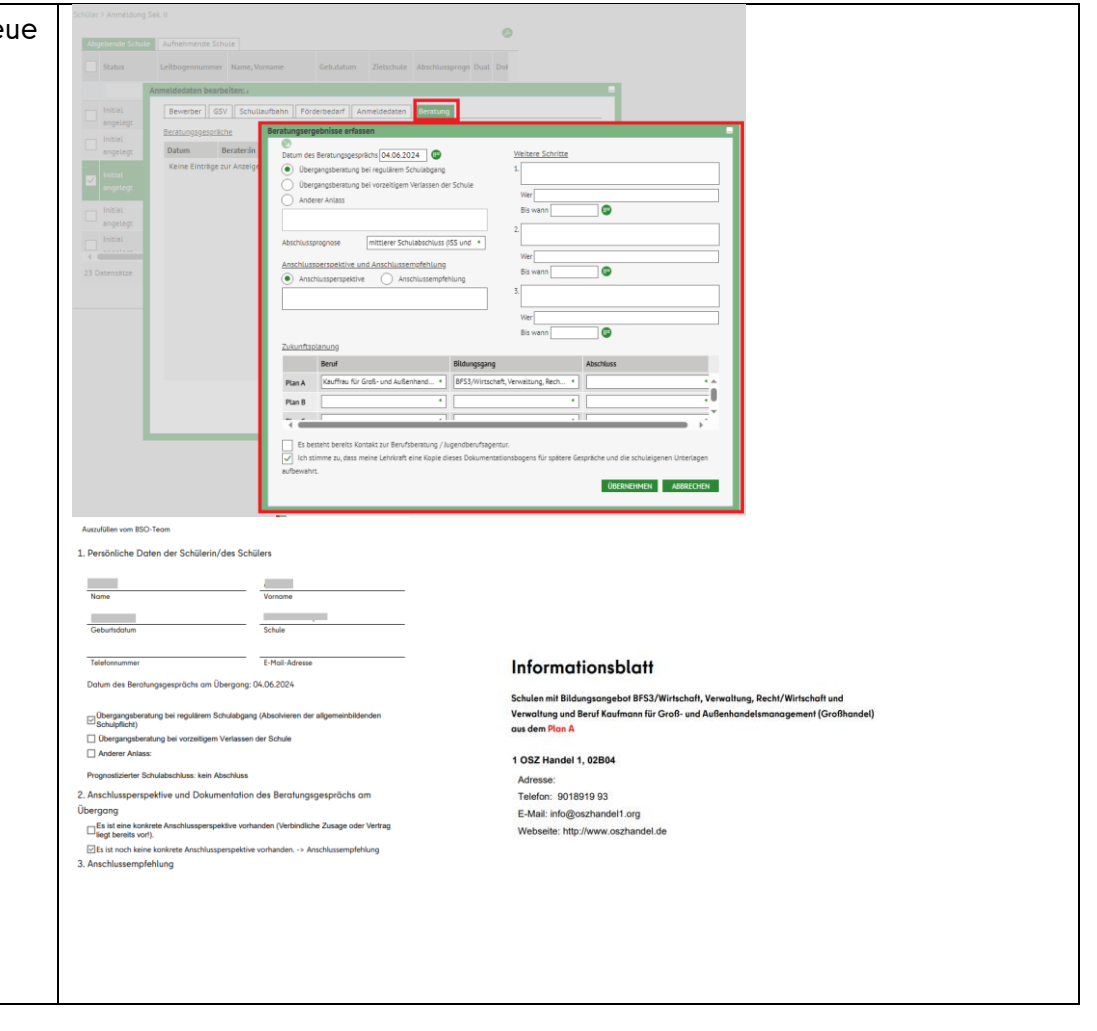

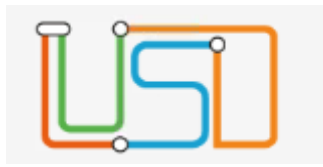

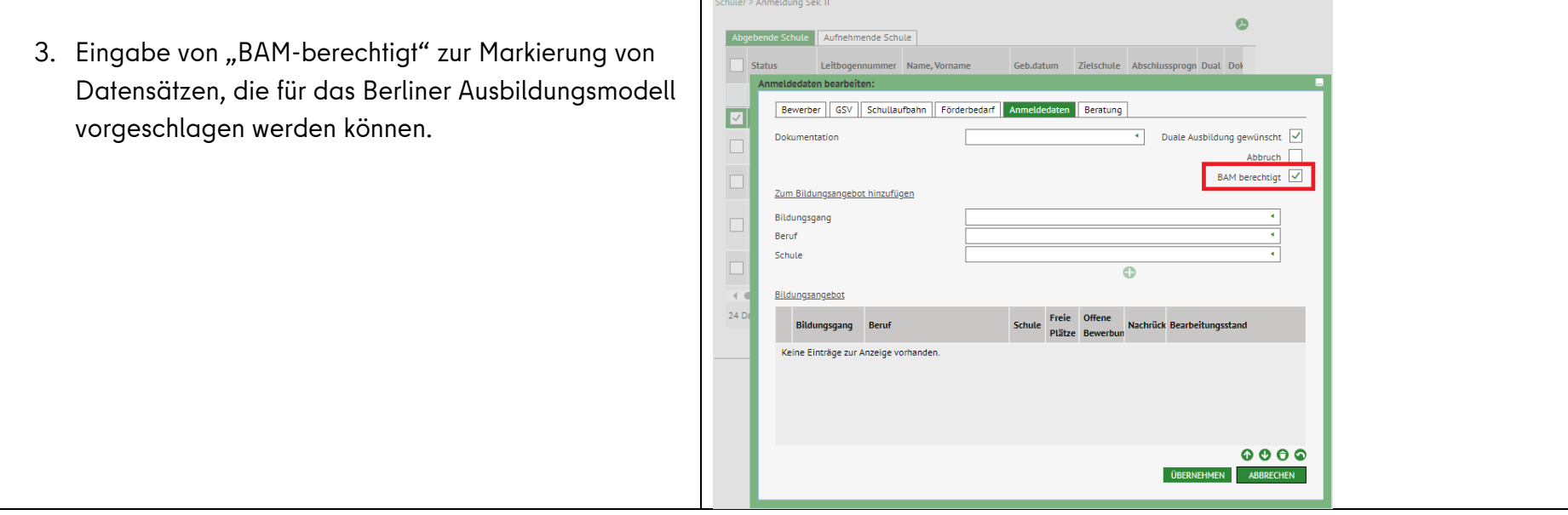

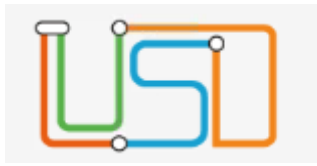

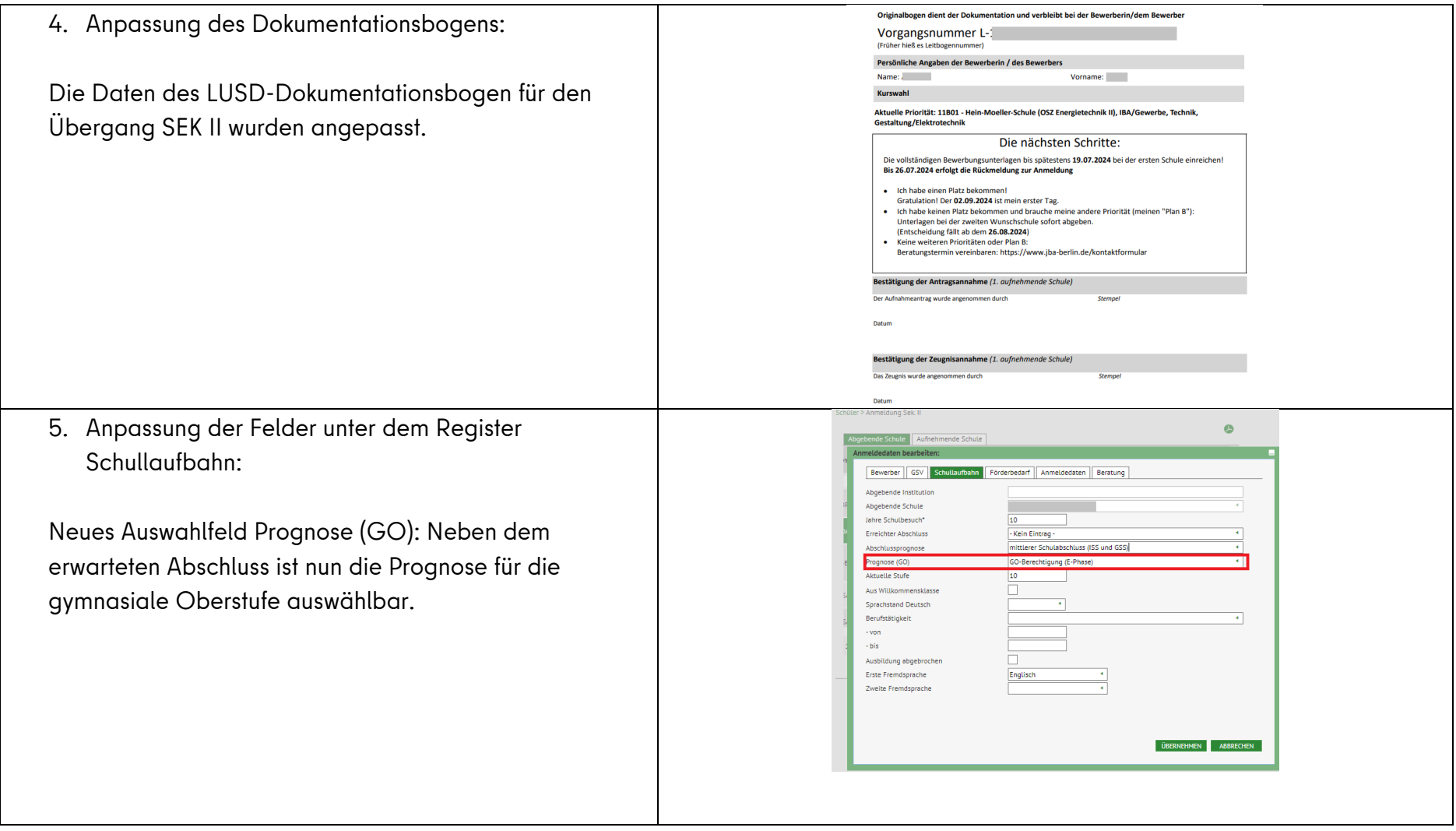

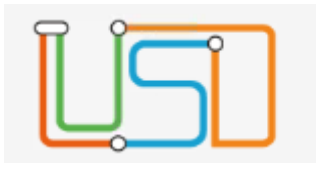

- 6. Anpassung unter dem Register Anmelddaten:
- Der Bearbeitungsstand wird automatisch auf Übertragen gesetzt, wenn ein Bildungsgang hinzugefügt wurde und der Datensatz mit dem Schaltsymbol "Anmeldung abschließen" gespeichert wurde.
- Neue Spalten Freie Plätze und Offene Bewerbung

Die Anzahl der offenen Bewerbungen: **Anzahl aller Bewerbungen** aus der Kombination von **Beruf + Bildungsgang + Schule mit dem Bearbeitungsstand "leer" und "übertragen"** zur übersichtlichen Steuerung von Kapazitäten

**Die Anzahl der Freiplätze** resultiert automatisch aus den zur Verfügung stehenden Gesamtplätzen minus der eigenen Reservierungen minus Datensätzen im Bearbeitungsstand "angenommen".

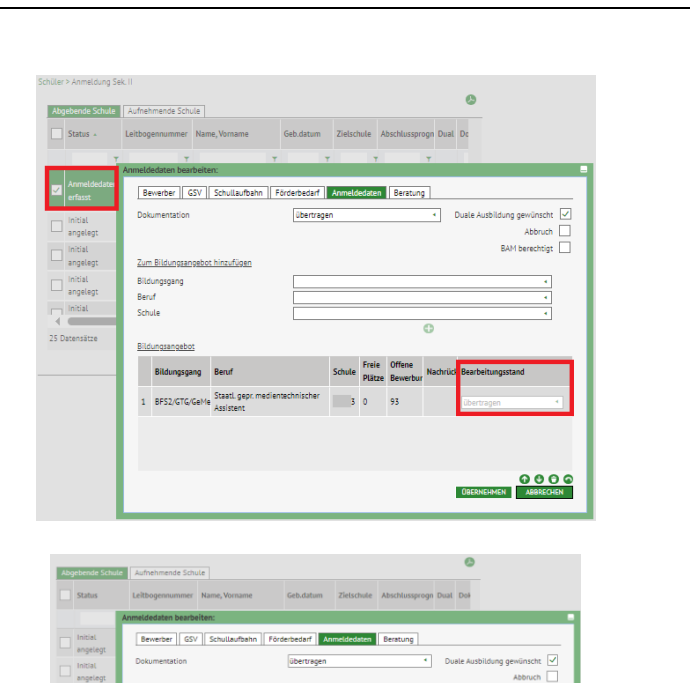

 $0000$ 

angele se initia<br>Initia

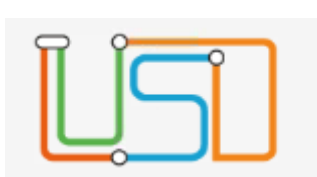

### <span id="page-25-0"></span>**Neue Funktionalitäten für die Sek II**

# <span id="page-25-1"></span>Erweiterung der Spalten Aufnahmekapazitäten

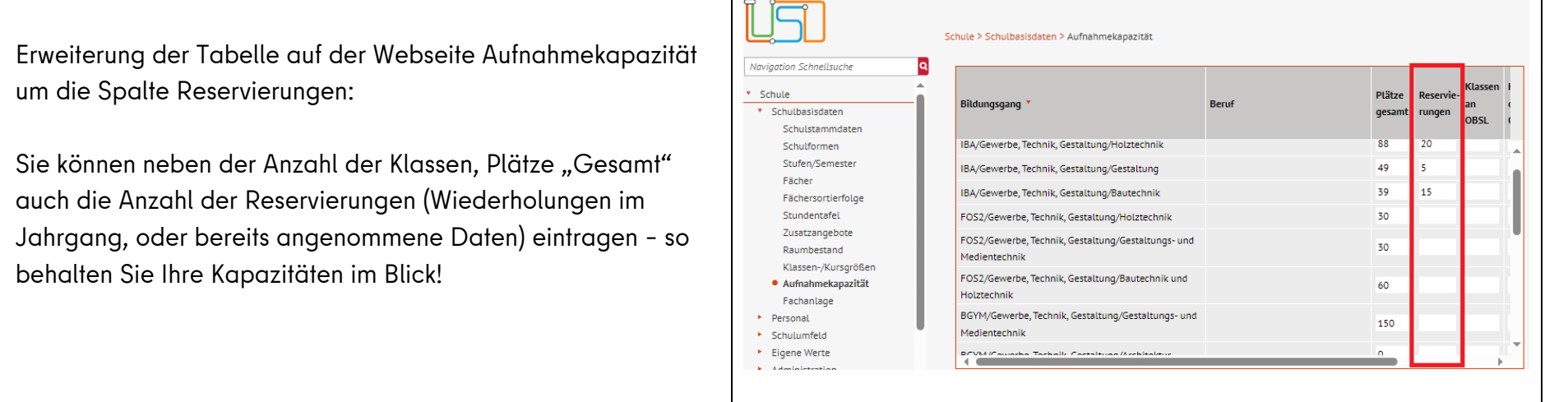

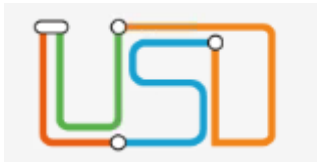

## <span id="page-26-0"></span>Abiturprüfung: Anpassen der Rule-Engine

Verschärfung des Regelwerkes für die Berechnung der Abiturplanung (Kurswahl) und Abiturprüfung.

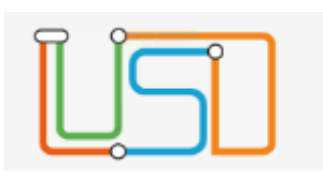

# <span id="page-27-0"></span>Neue und angepasste Berichte im Bereich Abitur

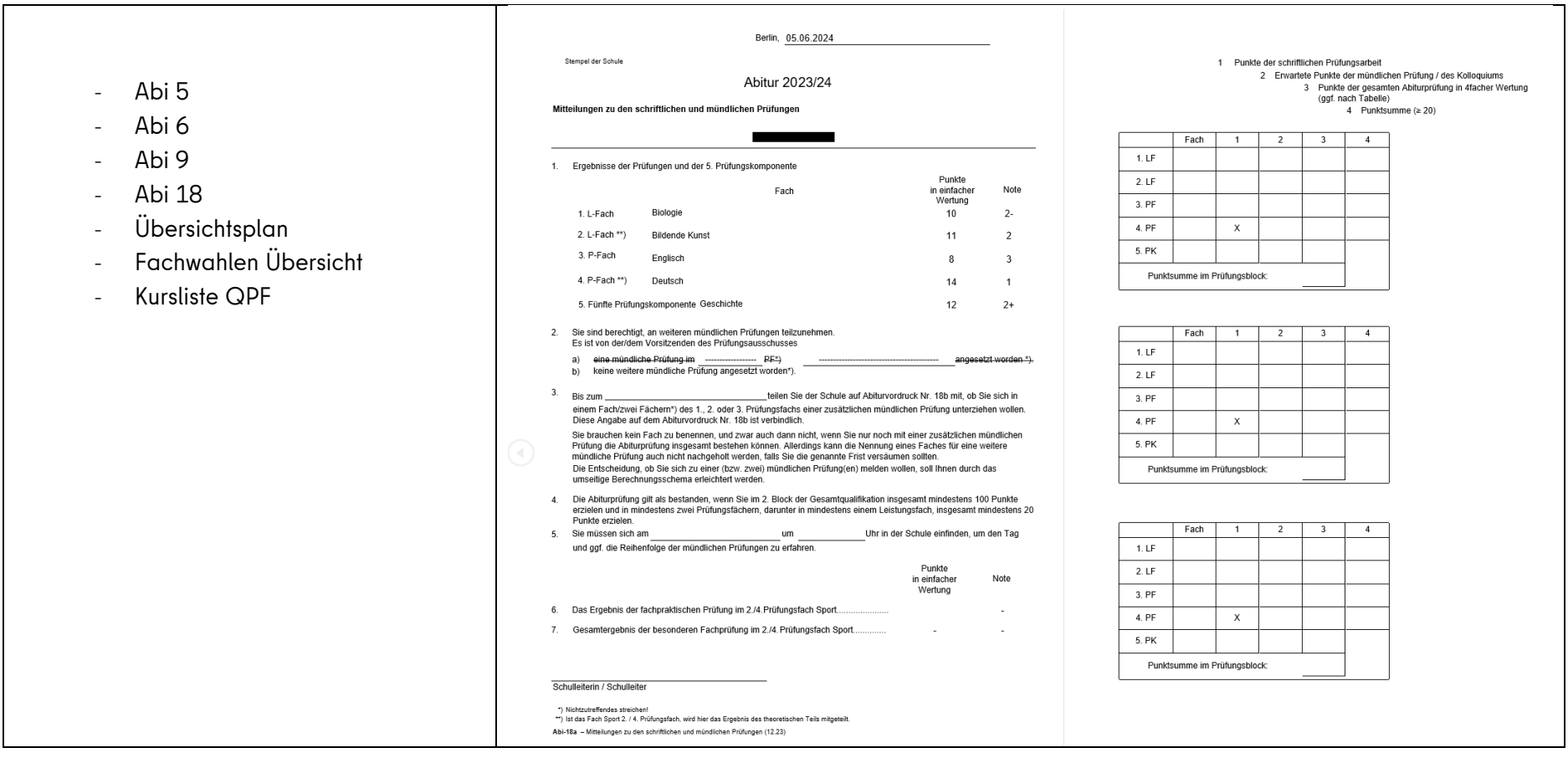

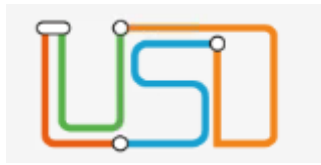

#### <span id="page-28-0"></span>**Neue Funktionalitäten für die beruflichen Schulen**

<span id="page-28-1"></span>Der Katalog der Kursarten und Kursoptionen wurde aktualisiert

- Erweiterung der Kataloge für die berufsbildenden Schulen, so dass die ersten Funktionalitäten der Unterrichtsorganisationen wie Kursbearbeitung hinzugefügt werden
- Kursoptionen: Kursdifferenzierung und Kursart
- Erweiterung der Kataloge der Berufe und der Kataloge der Bildungsgänge

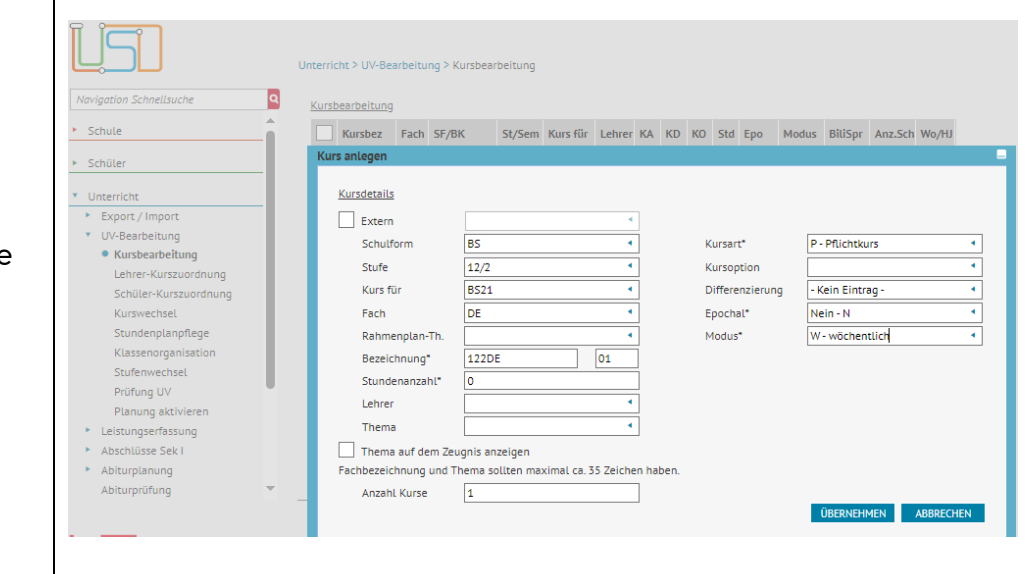